# Distributed Computing: Introduction to Condor

Kevin Meagher 17 June 2020 IceCube Bootcamp

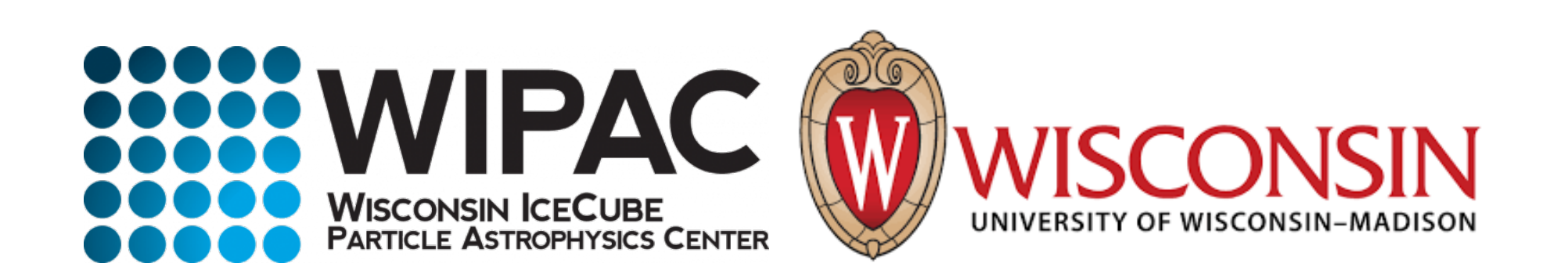

## Distributed Computing

- In order to meet IceCubes processing requirement it is often necessary to use computing clusters
- Processing IceCube data is often "Embarrassingly Parallel": Each event can be processed independently of every other event
- Processing is done in parallel by sending out jobs to a cluster of computers that independently process data

## Condor Cluster

- IceCube has an HTCondor computer cluster referred to as NPX
- located at the UW-Madison computing computing center
- Condor is the software which manages which job gets sent to which computer
- ~7600 HT CPU cores
- $\bullet$  ~400 GPUs
- Use [sub.icecube.wisc.edu](http://sub.icecube.wisc.edu) to submit your jobs to NPX

```
mylaptop ~ $ ssh pub.icecube.wisc.edu 
pub1 ~ $ ssh sub.icecube.wisc.edu
```
#### submitter.icecube.wisc.edu

```
submitter ~ $ pwd 
/home/kmeagher 
submitter ~ $ ls /data/ 
ana exp sim user wipac 
submitter ~ $ ls /cvmfs/icecube.opensciencegrid.org/ 
buildall.sh data distrib iceprod py2-v1 py2-v2 py2-v3 
py2-v3_early_access README setup.sh standard 
submitter ~ $ mkdir /scratch/kmeagher
```
## Simple job script

- Use the provided scratch space.
- Logfiles in network filesystems (/home, /data/user) can generate instability in Condor.
- keep your job logfiles in local disk (typically /scratch)

```
sub-1 ~ $ mkdir /scratch/gmerino/; cd /scratch/gmerino/ 
sub-1 ~ $ wget http://icecube.wisc.edu/~gmerino/bootcamp/job.sh 
sub-1 ~ $ cat job.sh 
#!/bin/bash 
printf "Start time: "; /bin/date 
printf "Job is running on node: "; /bin/hostname 
printf "Job running as user: "; /usr/bin/id 
printf "Job is running in directory: "; /bin/pwd 
echo "Working hard..." 
sleep $1 
echo "Job complete!" 
sub-1 ~ $ chmod +x job.sh 
sub-1 ~ $ ./job.sh 5
```

```
sub-1 ~ $ cat job.sub 
executable = job.sh
```

```
arguments = 10
```

```
log = job.log
```

```
output = job.out
```

```
error = job.err
```

```
request_cpus = 1
```

```
request_memory = 100MB
```

```
request_disk = 1GB
```

```
#request_gpus = 1
```
**queue 1** 

- In order to submit a job to the cluster you need a job file
- Specify your executable and any command line arguments it requires
- Log: file created by condor to track job progress
- output/error: captures standard output and standard error
- Request the amount of CPU, memory, disk, and GPU
- Queue: keyword telling it to create 1 instance of the job

## Requesting Resources

- You must have some idea of how much of each resource your job will use (if you don't know measure it)
- If you do not specify resources, the default for the cluster will be used.
- The default amount will vary a lot from cluster to cluster
- Do not rely on defaults!
- It is import to request the appropriate amount of resources for your job:
	- Too little -> Your job will be killed if you go over on any resource
	- Too much -> You will wait too long because there will be fewer "job slots" matching your requirements

### Submitting and monitoring

#### To submit a job give condor your submit file:

**sub-1 ~ \$ condor\_submit job.sub** 

**Submitting job(s).** 

**1 job(s) submitted to cluster 12898721.**

#### To view your current running jobs:

**sub-1 ~ \$ condor\_q -- Schedd: sub-1.icecube.wisc.edu : <128.104.255.232:9618?... @ 06/07/18 11:43:06 To monitor submitted jobs: condor\_q OWNER BATCH\_NAME SUBMITTED DONE RUN IDLE TOTAL JOB\_IDS gmerino ID: 101524801 6/7 11:43 \_ \_ 1 1 101524801.0 Total for query: 1 jobs; 0 completed, 0 removed, 1 idle, 0 running, 0 held, 0 suspended Total for gmerino: 1 jobs; 0 completed, 0 removed, 1 idle, 0 running, 0 held, 0 suspended Total for all users: 1736 jobs; 0 completed, 0 removed, 1548 idle, 188 running, 0 held, 0 suspended** 

http://research.cs.wisc.edu/htcondor/manual/v8.7/index.html

### Submitting and Monitoring

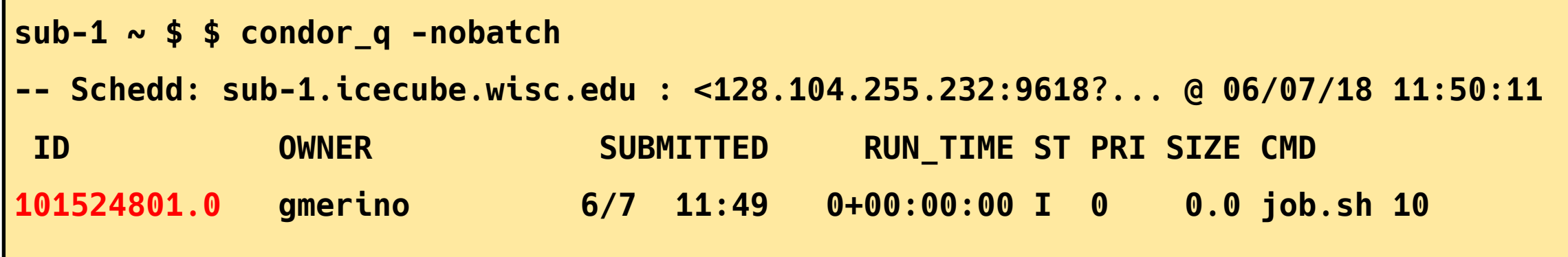

Jobs can be submitted in batches

Individual jobs in a batch are identified by the number after the dot: the Process ID

```
JobID = ClusterID.ProcId
```
NOTE: Use condor\_q -all if you want to see other user's jobs in the queue

## Submitting and monitoring

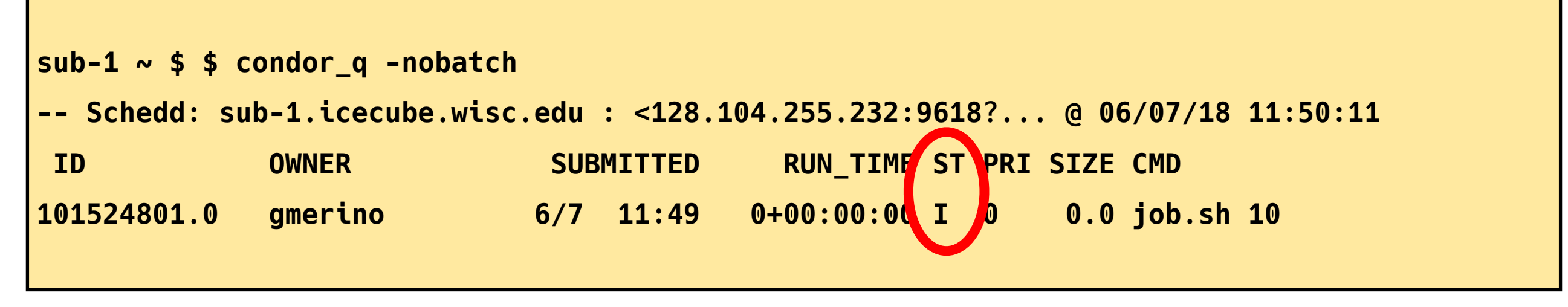

 $ST =$  status

Most Common Job status:

- Idle "I": Job has not started yet... waiting in queue
- Running "R": job is currently running
- Completed: If the job has comp[leted,it will not appear in condor\_q
- Held "H": Stalled jobs. Something you need to fix

A job that goes on hold is interrupted (all progress is lost) and kept from running again. It remains in the queue in the "H" state.

## Held Jobs removed by email

**From: root <root@sub-1.icecube.wisc.edu> Date: 14 June 2016 at 04:17 Subject: [htcondor] sub-1: held jobs removed To: 12925663.0 gmerino 6/13 23:54 Policy violation. Memory limit exceeded: 2004 MB resident > 2000 MB requested. (by user condor) 12925674.0 gmerino 6/13 23:54 Policy violation. Memory limit exceeded: 2003 MB resident > 2000 MB requested. (by user condor) 12925692.0 gmerino 6/13 23:54 Policy violation. Memory limit exceeded: 2005 MB resident > 2000 MB requested. (by user condor)** 

We periodically scan for held jobs in the queue, remove them and notify users via email.

Some other typical hold reasons ...

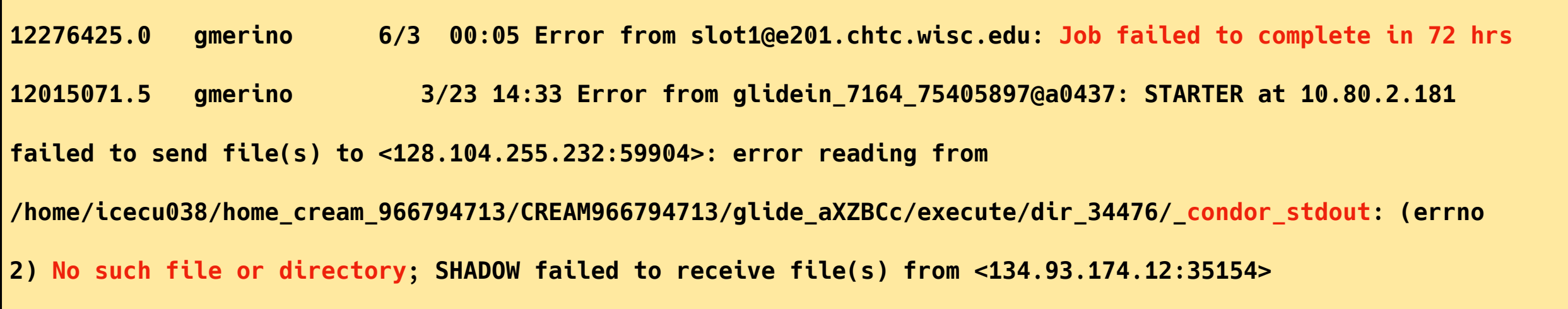

## Log File

```
sub-1 ~ $ cat job.log 
000 (12898721.000.000) 06/13 21:50:14 Job submitted from host: 
<128.104.255.232:58276?addrs=128.104.255.232-58276> 
... 
001 (12898721.000.000) 06/13 21:52:33 Job executing on host: 
<144.92.166.137:27680?addrs=144.92.166.137-27680> 
... 
006 (12898721.000.000) 06/13 21:52:33 Image size of job updated: 1 
      0 - MemoryUsage of job (MB) 
      0 - ResidentSetSize of job (KB) 
... 
005 (12898721.000.000) 06/13 21:52:43 Job terminated. 
      (1) Normal termination (return value 0) 
            Usr 0 00:00:00, Sys 0 00:00:00 - Run Remote Usage 
            Usr 0 00:00:00, Sys 0 00:00:00 - Run Local Usage 
            Usr 0 00:00:00, Sys 0 00:00:00 - Total Remote Usage 
            Usr 0 00:00:00, Sys 0 00:00:00 - Total Local Usage 
      314 - Run Bytes Sent By Job 
      281 - Run Bytes Received By Job 
      314 - Total Bytes Sent By Job 
      281 - Total Bytes Received By Job 
      Partitionable Resources : Usage Request Allocated 
 Cpus : \blacksquare 1 \blacksquare 1 \blacksquare Disk (KB) : 12 102400 940361 
          Memory (MB) : 0 100 100
```
#### **Output File**

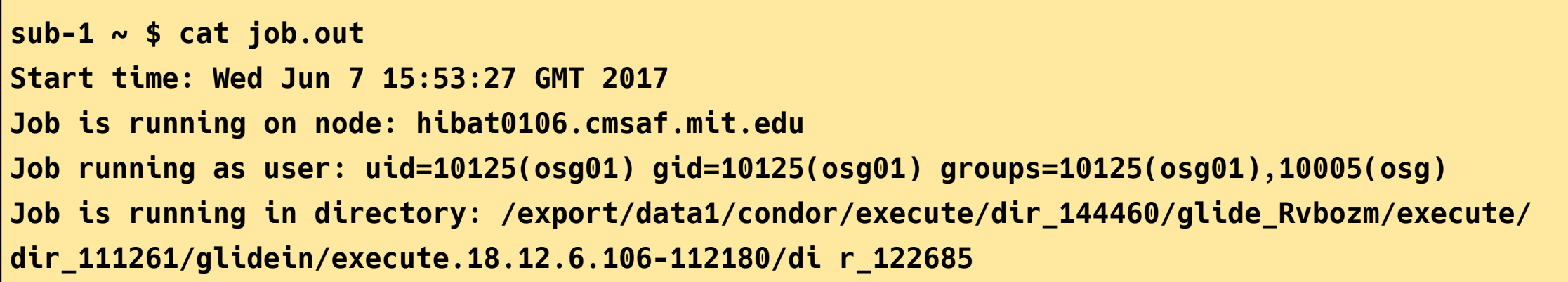

**Working hard...** 

**Job complete!**

## Finding Job Attributes

**sub-1 ~ \$ condor\_q -long 12887688.0** 

**JobStatus =** 2

**LastJobStatus =** 1

```
User = "gmerino@icecube.wisc.edu"
```
**Err =** "/scratch/gmerino/Data/2013/logs/12887688.err"

```
Out = "/scratch/gmerino/Data/2013/logs/12887688.log" NumJobStarts = 1
```
**Args =** "-g /data/exp/IceCube/2013/filtered/level2/0505/Run00122300/Level2\_IC86.2013\_data\_Run00 122300\_0505\_0\_9\_GCD.i3.gz -i /data/exp/IceCube/2013/filtered/level2/0505/Run00122300/ Level2\_IC86.2013\_data\_Run00 122300\_Subrun00000070.i3.bz2 -o /data/ana/Cscd/StartingEvents/exp/ IC86\_2013/burnsample/l3/00122300/Level2\_IC86.2013 \_data\_Run00122300\_Part00000070.i3.bz2"

```
RemoteHost = "slot1@e281.chtc.wisc.edu"
```

```
ResidentSetSize_RAW = 1200308
```

```
DiskUsage_RAW = 891690
```
**RemoteUserCpu =** 7669.0

## Useful Job Attributes

**JobStatus**: number indicating Idle (1), Running (2), Held (5), etc

**RemoteHost:** where the job is running

**ResidentSetSize\_RAW:** Maximum observed physical memory in use by the job in KiB while running.

**DiskUsage\_RAW:** Maximum observed physical memory in use by the job in KiB while running.

**RemoteUserCpu:** The total number of seconds of user CPU time the job has used. EnteredCurrentStatus: time of last status change

**NumJobStarts:** number of times the job started executing

http://research.cs.wisc.edu/htcondor/manual/v8.5/12 Appendix A.html

## Displaying Job Attributes

Use the "-autoformat" option for condor q

**sub-1 \$ condor\_q -af JobStatus ClusterID ProcId RemoteHost ResidentSetSize\_RAW 2 12892531 0 slot1@glidein\_235900\_283164684@cabinet-0-0-7.t2.ucsd.edu 1272208 2 12892986 0 glidein\_10345\_623188368@jux7c.zeuthen.desy.de 1290364 2 12893002 0 slot1@e137.chtc.wisc.edu 1181296** 

The "-constraint" option can also be handy

```
sub-1 $ condor_q -c jobstatus==2 -af JobStatus ClusterID ProcId RemoteHost 
ResidentSetSize_RAW 
2 12892531 0 slot1@glidein_235900_283164684@cabinet-0-0-7.t2.ucsd.edu 1272208 
2 12892986 0 glidein_10345_623188368@jux7c.zeuthen.desy.de 1290364 
2 12893002 0 slot1@e137.chtc.wisc.edu 1181296
```
### Displaying Machine Attributes

```
sub-1 $ condor_status -long -limit 1 
... 
Cpus = 4 
Gpus = 0 
Memory = 16000 
... 
GLIDEIN_Site = "UMD" 
OpSysAndVer = "Ubuntu14" 
... 
GLIDEIN_Max_Walltime = 172500 
MonitorSelfAge = 44406 
...
```
## Advanced Topics

IceCube has access to more computer resources at other sites besides UW-Madison, referred to as "The Grid"

• The Grid also uses HTCondor but does not have access to the /data/sim and /data/exp directories so files must be transferred using grid certificates

DAGMan is a tool that comes bundled with HTCondor. It can do two useful things:

- Control number of running jobs
- Handle inter-job dependencies

## IceProd2

- IceCube Specific scheduler for the grid
- Used by simulation production to create official datasets
- Describe jobs to run using json
- Handles File transfers to data warehouse
- Uses web interface

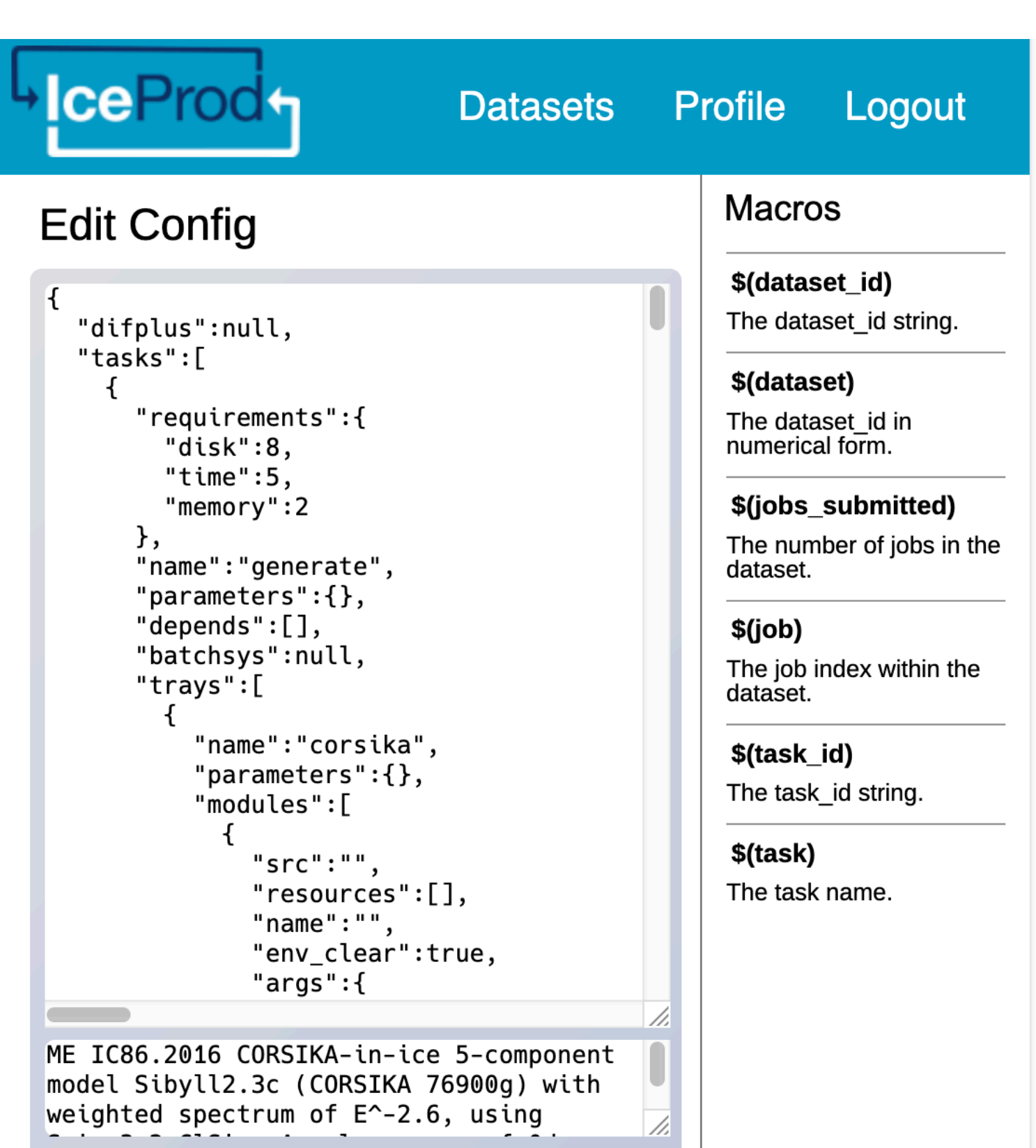

#### General Advice

- Never submit anything to the cluster with out first estimating the memory usage and run time
- Always write your data to the provided scratch directory: \${ CONDOR SCRATCH DIR}"
- Always write logs to the scratch directory (not /data/ user)

## Links

Good tutorials can be found in the last [HTCondor week 2018:](https://agenda.hep.wisc.edu/event/1201/other-view)

- An Introduction to Using HTCondor
- Introduction to Workflows with DAGMan
- [HTCondor advanced job submission](https://agenda.hep.wisc.edu/event/1201/session/6/contribution/51/material/slides/)

IceCube-specific information:

- [Grid Computing:](https://wiki.icecube.wisc.edu/index.php/Computing_Services#Grid_Computing) pages in the IceCube wiki
- [Condor](https://wiki.icecube.wisc.edu/index.php/Condor): pages in the IceCube wiki
- <https://iceprod2.icecube.wisc.edu/> Iceprod2

#### Contact

Email:

- Problems/questions: help@icecube.wisc.edu
- discussion/information (mailing list): icecubecomputing@icecube.wisc.edu

Slack channels:

- #icecube-it Questions about HTCondor, the grid or any computing infrastructure
- #software Questions about icetray or any software